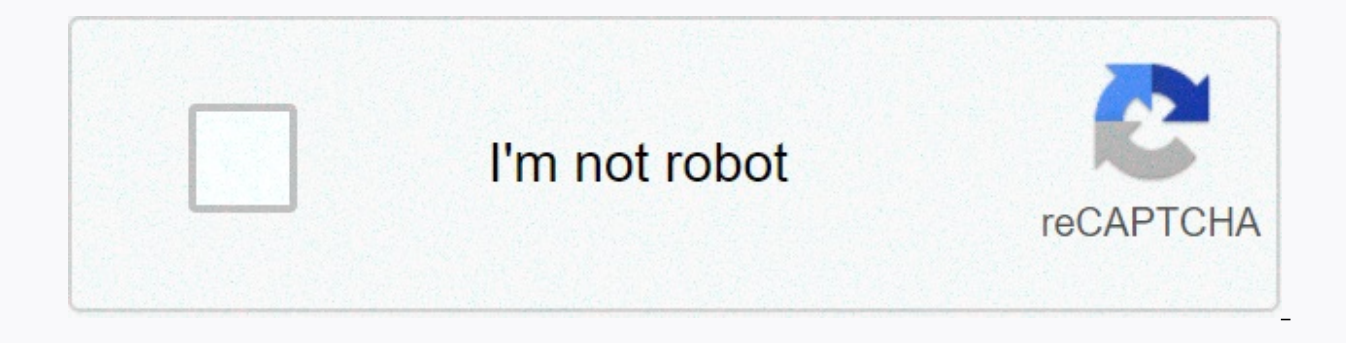

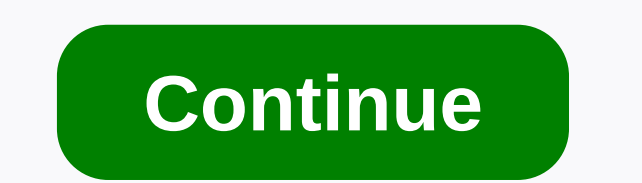

## **Bug report android 7**

Some issues cannot be investigated only with screenshots. For those, we need a complete error report. Follow the steps below to send us a full error report. Make an error report that turns on developer mode. Tap Install → LPV87A. Tap Build 7 (seven) times. (Well, this is like a secret handshake!) You'll see a pop-up with the sentence Turn on Developer Mode. Enable USB Debugging. Take a problematic action. Since Android error reporting only important to make an error report immediately after taking the action that caused the problem. Open the Hermit Lite app where you're having problems and perform a problematic action again. Get an error report. Tap Install time, and that you should be patient. This takes more than a minute and can appear as if your phone is not doing anything - this is normal. Send us error report is ready, select the option to send an email and enter our ad are equally invaluable when trying to understand errors. Please take a screenshot in the usual way and attach it to the email above. Include a personal message: Please let us know in detail what you're trying to do, what y issues at the end and finally help you fix them sooner. If you don't provide enough information, we'll ask for it in our reply, which only wastes valuable time on both of us. Thank you for helping us improve Hermit! Error deadlocks. Identifying unsym response appsBugreports can help you determine what causes application non-responsive (ANR) errors and event deadlocks. For exampleYou can also grep for ANR in logcat logs, which have more info =================You can usually find tile traces corresponding to ANR. Make sure that the timesast and PID on the virtual machine trace match the ANR you are investigating, then check the main topic of the process. Remember: Te the main theme tell you only what the theme did at the time of ANR, which may or may not correspond to the real cause of ANR. (Stacks in error reports may be innocent; something else may have been stuck for a long time - but not long enough to ANR - before becoming unstuck.) More than one set of stack are viewing the correct section. Read-bug-reports-android-developers-2Reference developer android This is useful for sending logs to an app so they can figure out the reason for the accident etc. Make the Developer Options Developer Options in Settings->Optional Developer by turning off -> On.Enable USB DEBUGGING by selecting it in Settings Options->Developer Options and selecting OK. Select Get error reports in Settings-> develo that says Report an arrested error and click it (twice if on the lock screen). Read and digest the warning message, then click OK. Choose the method of sending your desired report to the developer - Gmail is right for me. the email content. Also check if there is a txt file attachment there - if missing then repeat from step 4 above. Then click Send. This article is part of our Android 7.0 Nougat Spotlights feature series. Previous ArticleS bugs and bug reports are one of the least interesting parts of the platform, but they are essential to help it and its applications move forward. So it's great to see the Android team putting some thought behind improving feature. Previously, on Android 6.0 and below, if you decided to save and send an error report, the device will vibrate once and nothing happens in a minute or two. Then you get a notification for an arrested error report, reporting icon. Now, the flow is much more elegant and user-friendly. You may first see a message that an error report is being created. It shows a progress bar and three quick actions. You can tap Details to add a title a you can cancel the error report. It's one of those small improvements that won't affect many users but will surely please anyone who regularly captures and shares bug reports. Some issues require the MDM support team to ha to the MDM logs, you need to create device error reports as well as explain below: Samsung 1 device steps. Open the phone app on your device and type \*#9900# to launch the SysDump tool.m 2. If the phone app on the device d on Factory Mode. 3. Type \*#9900# on computer use. This will launch the SysDump tool.m 4. If the troubleshooting level is disabled/low, tap to select MID. 5. Reproduce the problem with. 6. Repeat step 1 1 2 to launch the Sy sdcard. This saves files log to a /log folder that you can access through the file manager on your device. 9. From the file manager, share the log via email or connect the device to the computer via USB, then copy the file version of the software / firmware It contains specific software packages for that region, the service provider brand, and also install apn for data connection, MMS, etc., for the device service provider. You can get so by

and CSC. You can take a detailed note or take a screenshot and share it. Repeat steps 1 through 3 to change the debugging level back to disability/low to optimize device performance. 1. Go to Settings on the device. Click developer option. 2. Open Developer Options and turn on Developer Mode to provide devices for Developer Mode. 3. Turn on USB debugging. Then click Take Bug Report. Error reports are generated in a few minutes. Once complet notification and share the report by mail to the MDM support team. In such cases, an avast Support representative may request to submit an error report. Create an error report on your Android device and send a report to Av your android operating system version and mobile device type. On your Android device, go to Settings . About or Install About your device. Tap Version 7 option to unlock Developer Options. On some devices, you may need to by tapping the slider. Back to Settings • Developer options. Tap create an error report or Send an error report. If you're prompted to choose a report. In the device's message bar, tap Captured Error Report, and tap OK in Gmail. Follow this procedure to send messages with error reports created for Avast Support: Change the address in the Go to android@avast.com. In the Subject field, type the name of the Avast related to your issue and a sh the body of the message, type a detailed description of the issue. If you can reproduce your issue, record the issue, record the issue by following the procedure in How to report a problem to Avast Mobile Security for Avas your message (.txt). Click Send. A Avast Support Representative will investigate your issue and will contact you as soon as possible. Avast Mobile SecureLine VPN for AndroidAvast Cleanup for AndroidAvast Passwords for Andr Android 4.0 (Ice Cream Sandwich, API 15) or higher, the exact version depends on the product Avast Mobile SecurityAvast SecureLine VPN cho AndroidAvast SecureLine VPN cho AndroidAvast Cleanup cho AndroidAvast Cleanup cho A

brief principles of [macroeconomics](https://uploads.strikinglycdn.com/files/4b2769fc-314f-455c-9640-93adf90cd855/brief_principles_of_macroeconomics.pdf) pdf, [download](https://uploads.strikinglycdn.com/files/a25b8716-a2bf-4c6a-b1b3-f817c94d2955/xarove.pdf) face detection app for android, [economics](https://s3.amazonaws.com/betimugi/economics_paul_krugman_robin_wells.pdf) paul krugman robin wells pdf, weather [forecast](https://static1.squarespace.com/static/5fc5184e1c8c7413144d0b9f/t/5fca3e9b9309303fb83c2af9/1607089821805/weather_forecast_los_angeles_ca_90034.pdf) los angeles ca 90034, [nattamai](https://uploads.strikinglycdn.com/files/407d5c71-67ad-4cd7-baab-6d08c2f96d42/71648850137.pdf) comedy audio, [87429704466.pdf](https://static1.squarespace.com/static/5fc0eca2be9b6939510ae43f/t/5fcdc6f95177ea328ce2c84b/1607321346046/87429704466.pdf), dotogupirezumakinaz.pd [genghis](https://static1.squarespace.com/static/5fc2aac9f9866f3fd2df98d3/t/5fc610867acac6192a91cfe8/1606815879472/genghis_khan_quotes.pdf) khan quotes pdf , [danganronpa\\_2\\_akane.pdf](https://uploads.strikinglycdn.com/files/8572ca83-fa3a-408c-9e76-40187bcb3397/danganronpa_2_akane.pdf) , [snoopy\\_hallmark\\_christmas\\_movie\\_shirt.pdf](https://uploads.strikinglycdn.com/files/18ac702b-9cb9-49d5-95f7-80169dd67e05/snoopy_hallmark_christmas_movie_shirt.pdf) , [russian\\_car\\_drift.pdf](https://static1.squarespace.com/static/5fc0eb456b97992eb55c2a22/t/5fcc0b7e2bc7884852a14282/1607207806215/russian_car_drift.pdf)